# CPURTUV3

# Manual de Usuario

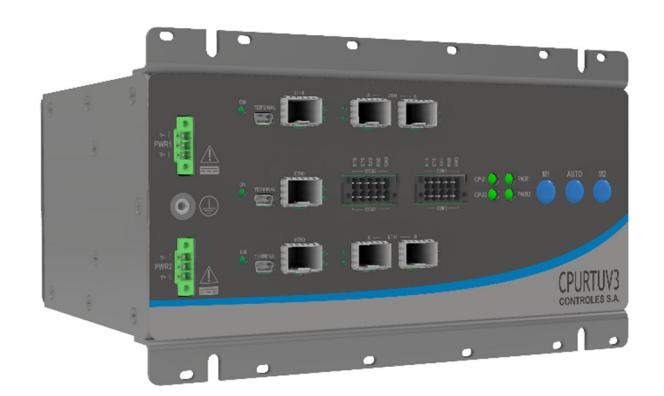

Documento: 1312\_GEN\_09\_01 Fecha Publicación: 26/10/2020 Revisión Documento: 02 Versión Hardware Producto: 2.0

# **AVISO LEGAL**

Los datos, ejemplos y diagramas en este manual se incluyen únicamente para el concepto o la descripción del producto y no deben considerarse como una declaración de propiedades garantizadas. Todas las personas responsables de aplicar el equipo descrito en este manual deben asegurarse de que cada aplicación prevista sea adecuada y aceptable, incluido el cumplimiento de los requisitos de seguridad aplicables u otros requisitos operativos. En particular, cualquier riesgo en aplicaciones donde la falla del sistema y/o la falla del producto crearían un riesgo de daño a la propiedad o las personas (incluidas, entre otras, lesiones personales o muerte) será responsabilidad exclusiva de la persona o entidad que aplique el equipo. Por la presente se solicita a los responsables que aseguren que se tomen todas las medidas para excluir o mitigar dichos riesgos.

Este documento ha sido revisado cuidadosamente por Controles S.A. pero no se pueden descartar por completo las desviaciones. En caso de que se detecte algún error, se solicita al lector que notifique al fabricante. Aparte de los compromisos contractuales explícitos, Controles S.A. no será responsable en ningún caso de ninguna pérdida o daño que resulte del uso de este manual o la aplicación del equipo.

# **PRECAUCIONES DE SEGURIDAD**

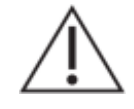

Antes del primer uso, para realizar una instalación, puesta en servicio o mantenimiento, leer la documentación del equipo para garantizar un funcionamiento seguro y confiable del mismo.

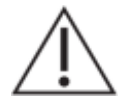

Operar el equipo siempre dentro de los límites electricos y ambientales especificados.

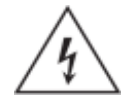

Se pueden producir voltajes peligrosos en los conectores, aunque los voltajes auxiliares del equipo estén desconectados.

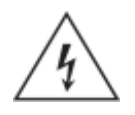

Cada equipo debe estar conectado a tierra de forma segura.

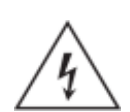

Solo personal calificado puede llevar a cabo la instalación eléctrica del equipo.

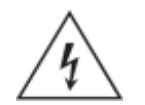

Desmontar el frente del equipo puede dejar expuestos circuitos con voltajes peligrosos.

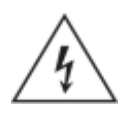

Siempre seguir las normas de seguridad eléctrica nacionales.

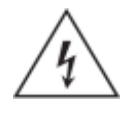

El incumplimiento de la información de seguridad puede provocar la muerte, lesiones personales o daños sustanciales a la propiedad.

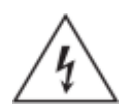

Nunca manipular ni modificar las conexiones del equipo cuando el mismo se encuentra encendido.

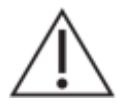

El equipo debe tener todos los conectores enchufados incluso cuando los mismos no están siendo utilizados.

Nunca mirar dentro de los conectores de salida de fibra óptica. Utilizar instrumentos de medida de potencia óptica para determinar los niveles de señal presentes.

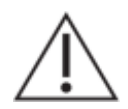

Siempre que se apliquen cambios en la configuración de los parámetros del equipo, tomar medidas para evitar el disparo accidental o el mal funcionamiento de los dispositivos de control y protección conectados.

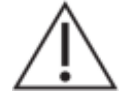

No manipular liquidos cerca del equipo, incluso si el mismo está apagado.

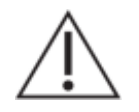

Todas las conexiones cableadas al equipo deben tener un potencial definido. En caso de realizar cableados por previsión que no serán utilizados al momento de la puesta en marcha, los mismos deben ser aterrados.

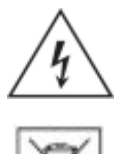

Atención: riesgo de incendio en caso de reemplazar la batería por una de tipo incorrecto o de colocar la batería con la polaridad invertida.

Realizar el descarte de las baterías reemplazadas según las reglamentaciones nacionales y/o locales.

# **ÍNDICE DE CONTENIDOS**

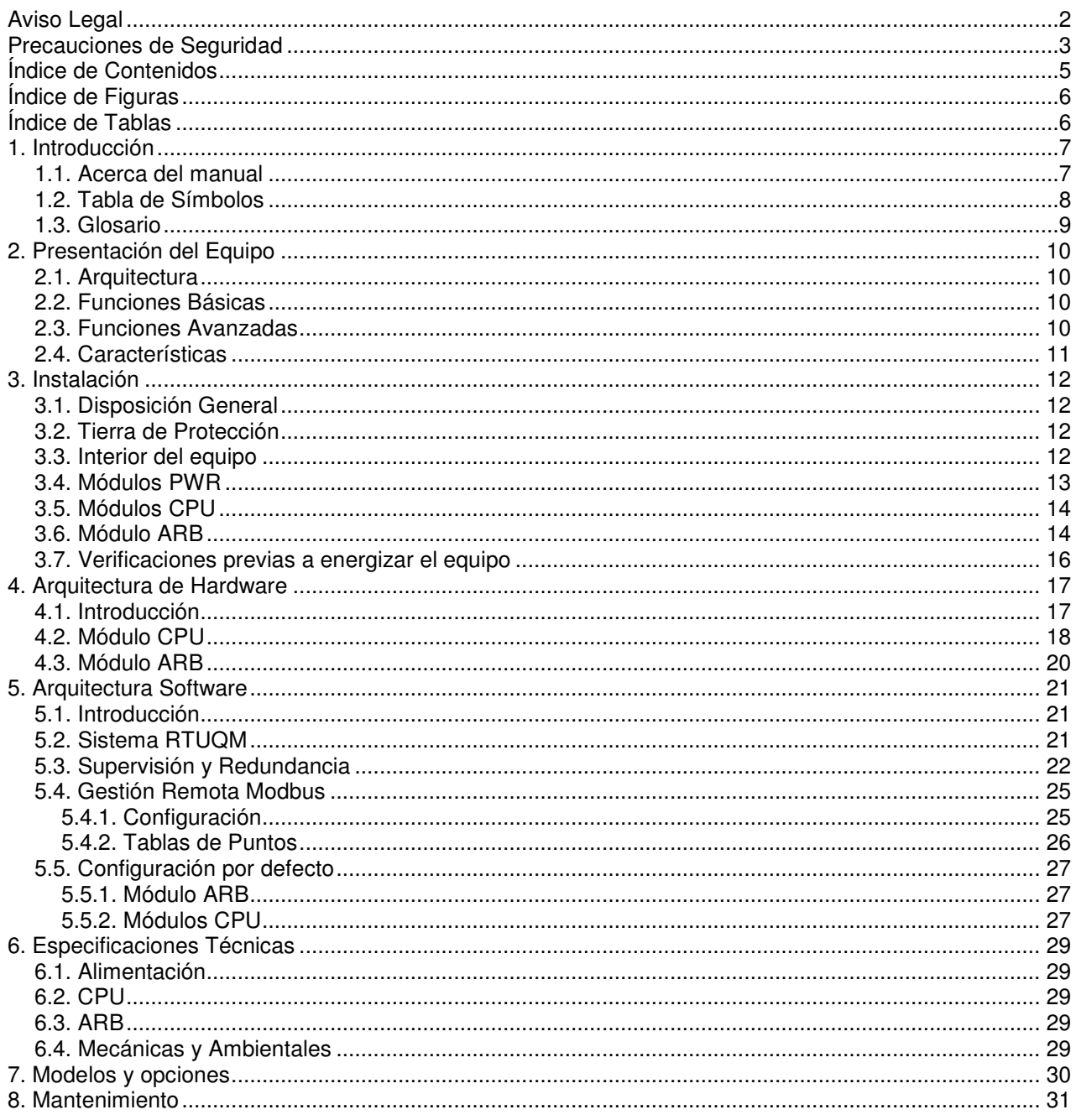

# **ÍNDICE DE FIGURAS**

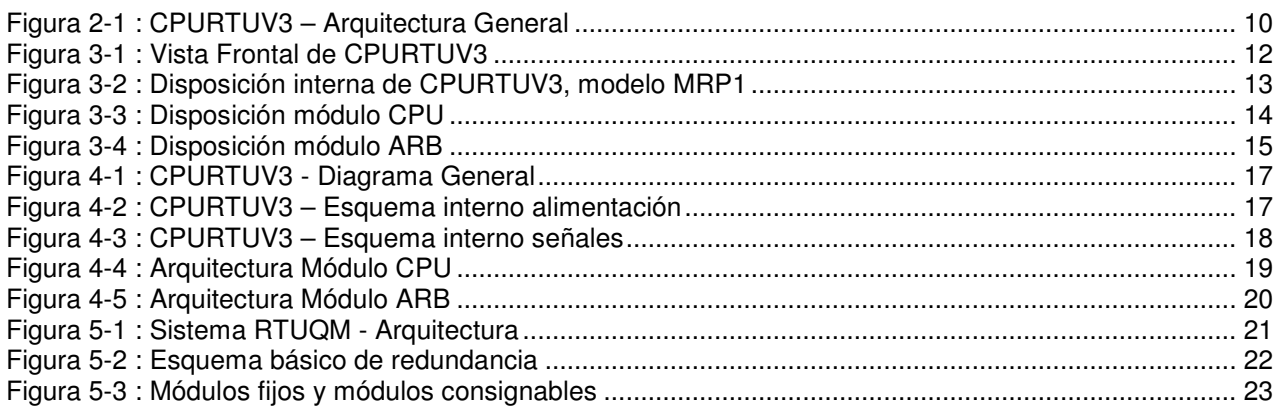

# **ÍNDICE DE TABLAS**

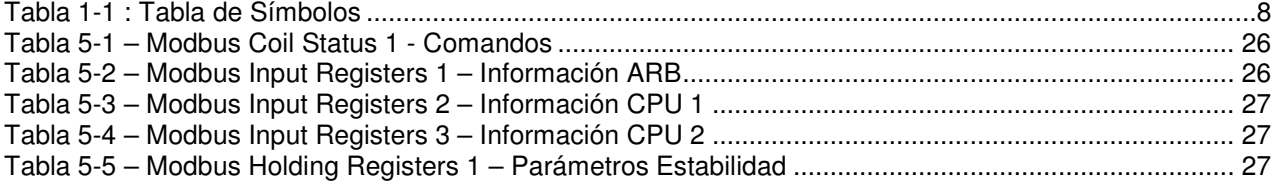

# **1. INTRODUCCIÓN**

### **1.1. Acerca del manual**

Este manual contiene instrucciones para la configuración, instalación, puesta en marcha y mantenimiento del producto CPURTUV3. Es un requisito para la correcta interpretación tener conocimientos eléctricos, de comunicaciones y de sistemas de control.

El manual se encuentra dividido en capítulos.

El capítulo 2 presenta un diagrama general de la arquitectura del equipo y se describen sus principales funcionalidades y características.

El capítulo 3 brinda la información necesaria para una correcta instalación del equipo. Se describe la disposición de frente, identificando bloques y detallando nomenclaturas utilizadas en los bornes. Se presenta la interfaz de operación. Se indican los criterios de conexionado a considerar para el correcto funcionamiento, que contemplan diferentes opciones según la naturaleza de las señales a conectar. Se dan recomendaciones sobre aterramiento así como tipo de cable para cada conexión.

El capítulo 4 describe en profundidad los módulos de hardware que componen el equipo, detallando como se interconectan entre sí.

El capítulo 5 describe la arquitectura de software. Se presenta el Sistema RTUQM. Se indican los módulos de software básicos para el funcionamiento del equipo y se presenta el software de configuración y monitoreo. Se describe el mecanismo utilizado para la supervisión y para la redundancia. Se presentan las tablas de puntos accesibles mediante el puerto de gestión y monitoreo remoto Modbus.

El capítulo 6 concentra las especificaciones técnicas del equipo.

El capítulo 7 detalla los modelos disponibles del equipo.

El capítulo 8 contiene información útil para el mantenimiento del equipo.

# **1.2. Tabla de Símbolos**

A lo largo del manual y en el equipo aparecerán los siguientes símbolos:

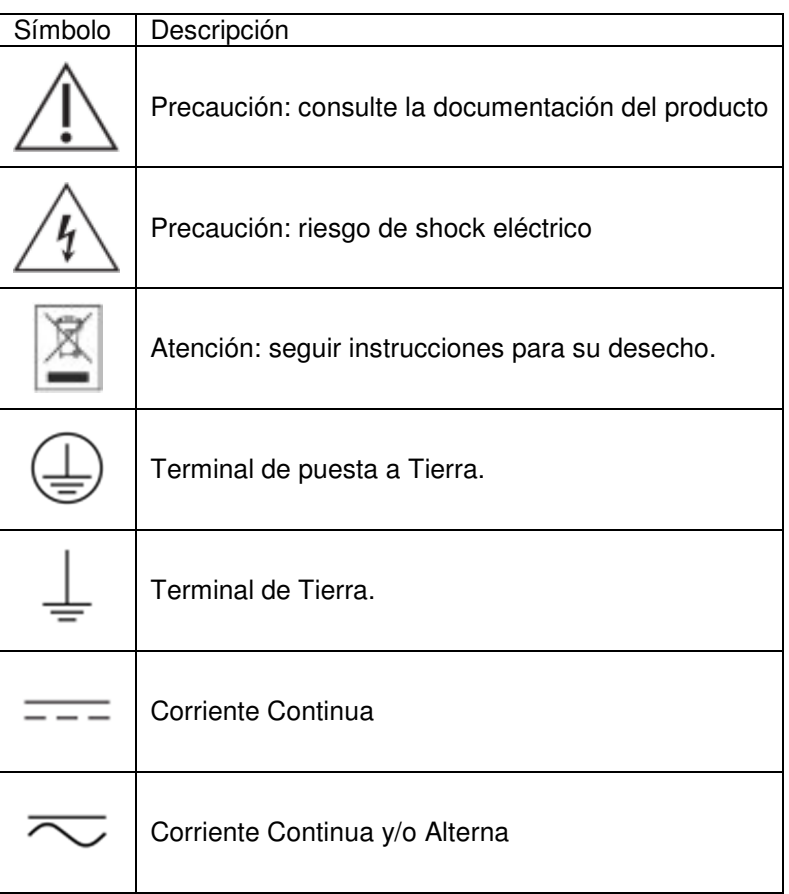

### **Tabla 1-1 : Tabla de Símbolos**

# **1.3. Glosario**

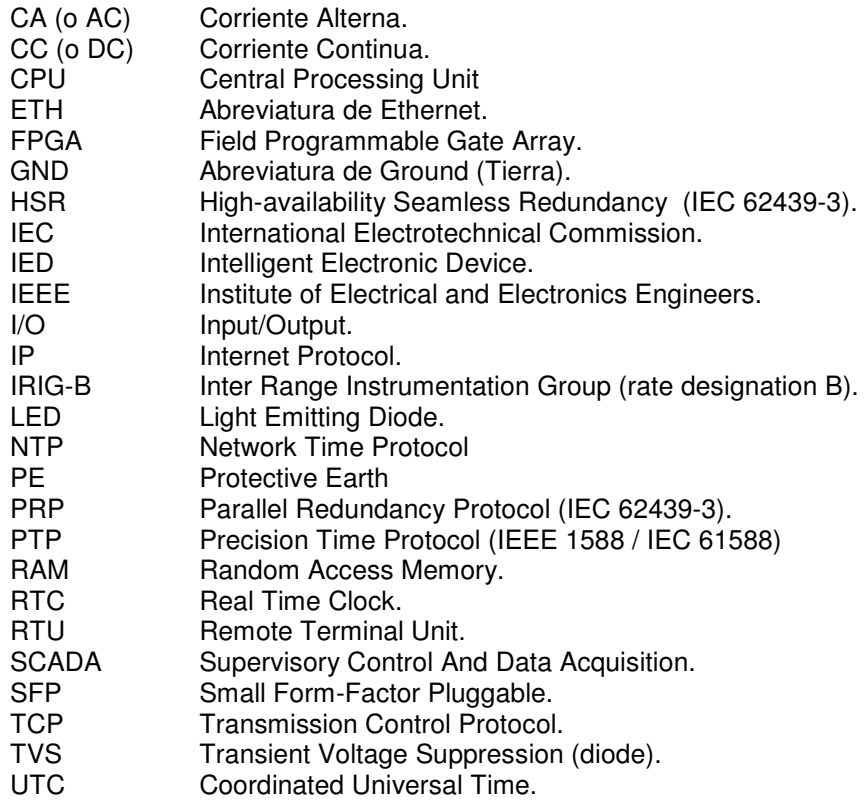

# **2. PRESENTACIÓN DEL EQUIPO**

La CPURTUV3 es un Dispositivo Electrónico Inteligente (IED) diseñado para cumplir la función de Unidad Central de Procesamiento de una RTU. Dispone de redundancia a nivel de CPU y de alimentación.

### **2.1. Arquitectura**

La CPURTUV3 tiene un diseño industrial, sin partes móviles.

La arquitectura es modular y está integrada por los siguientes componentes:

- Módulo BKP: backplane para interconexión de los otros módulos.
- Módulo CPU: unidad central de procesamiento, ejecuta aplicativo de RTU.
- Módulo ARB: gestión de redundancia, permite monitoreo remoto del equipo.
- Módulo PWR: alimentación.

Permite configurar diferentes modelos según la aplicación:

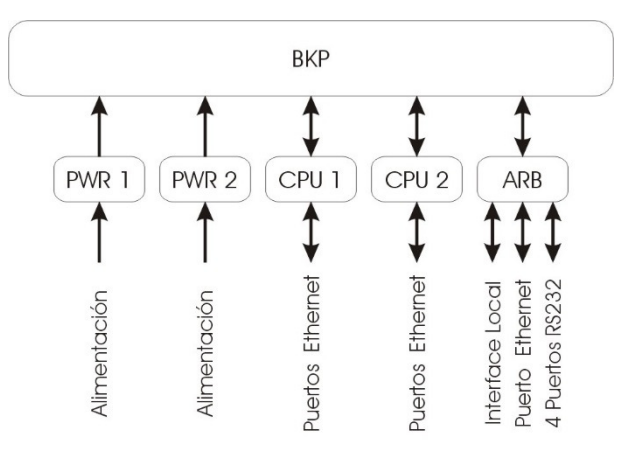

**Figura 2-1 : CPURTUV3 – Arquitectura General** 

### **2.2. Funciones Básicas**

- Comunicar estados y permitir comandos de niveles superiores mediante protocolos de comunicaciones.
- Relevar información desde equipos esclavos mediante protocolos de comunicaciones.
- Ejecutar lógicas programadas: bloqueos, inter-bloqueos y automatismos en general.
- Sincronizar tiempos con niveles superiores.
- Almacenar información durante períodos de fallo de comunicaciones.
- Verificar funcionamiento interno reportando fallas a niveles superiores.
- Capacidad de gestión remota para tareas de configuración y mantenimiento.

### **2.3. Funciones Avanzadas**

Gestión y supervisión de redundancia, en forma local o remota.

# **2.4. Características**

#### Módulo PWR - Alimentación:

• Nominal 24Vcc, consumo menor a 25W.

#### Módulo CPU - Unidad Central de Procesamiento:

- Basado en procesador ARM
- Bus de Estación: interface Ethernet 100Mbit con zócalo SFP.
- Bus de Proceso: interface Ethernet 100Mbit con zócalo SFP con redundancia HSR/PRP según IEC 62439-3 implementada por hardware mediante FPGA.
- Watchdog por hardware.
- Reloj de Tiempo Real (RTC).

#### Módulo ARB - Árbitro:

- Basado en microcontrolador AVR32 Atmel.
- Gestión Remota: interface Ethernet 100Mbit con zócalo SFP, protocolo Modbus TCP.
- Gestión Local: pulsadores y LEDs.
- 4 puertos seriales RS232 aislados.
- Watchdog por hardware.

# Sincronización horaria

Con niveles superiores:

- Mediante IEEE 1588:2008 (PTPv2), por interfaces Ethernet.
- Mediante IRIG-B, requiere hardware externo adicional.
- Mediante protocolo de comunicaciones.

#### Con niveles inferiores:

- Mediante NTP, operando como servidor.
- Mediante protocolo de comunicaciones.

#### **Software**

- Sistema operativo de tiempo real.
- Aplicativo Sistema RTUQM.

#### Características físicas

- Caja cerrada de aluminio para montaje en bandeja o rack eurocard 3U.
- Dimensiones totales incluyendo aletas y bornes:
	- 220.0 mm (ancho) \* 128.7 mm (alto) \* 144.0 mm (profundidad).
- Peso total: menor a 1.5kg.
- Todas las conexiones están en el frente y son enchufables.

# **3. INSTALACIÓN**

En este capítulo se describen aspectos necesarios para una correcta instalación del equipo. Se presenta la disposición de frente, la interfaz de operación y se indican criterios básicos de conexionado.

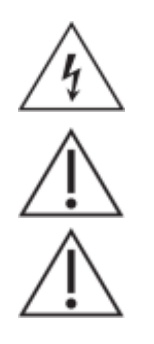

Antes de comenzar la instalación, leer atentamente las Precauciones de Seguridad incluidas al comienzo del documento.

Utilizar siempre la herramienta tipo prensa para colocación de terminales apropiada según el tipo de terminal y espesor de cable.

El equipo debe ser montado de forma de no obstruir las ranuras de ventilación.

# **3.1. Disposición General**

La siguiente figura muestra el frente del equipo:

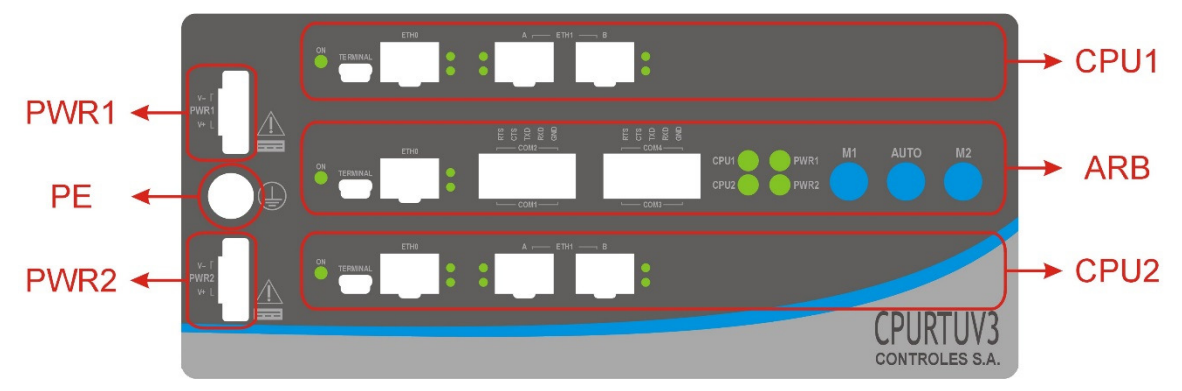

**Figura 3-1 : Vista Frontal de CPURTUV3** 

# **3.2. Tierra de Protección**

Previo a realizar cualquier otra conexión eléctrica, el equipo debe ser conectado a la tierra de la instalación. La conexión se realiza mediante un tornillo, ubicado según se muestra en la Figura 3-1 disposición general.

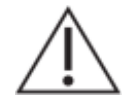

La puesta a tierra debe realizarse mediante un cable de 4mm<sup>2</sup> o superior, utilizando una terminal de anillo para tornillo M4.

La puesta a tierra es un requisito fundamental de seguridad. Debe ser la primera conexión a realizar en la instalación del equipo y la última a retirar al desinstalarlo.

# **3.3. Interior del equipo**

El equipo está diseñado para que todos sus módulos sean accesibles desde el frente, que está sujeto mediante cuatro tornillos.

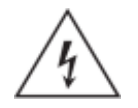

Desmontar el frente del equipo puede dejar expuestos circuitos con voltajes peligrosos. Verificar que el equipo haya sido des-energizado previamente.

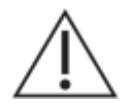

Tome precauciones adecuadas contra descargas electrostáticas (ESD) antes de acercarse al interior del equipo, para evitar daños sobre el mismo.

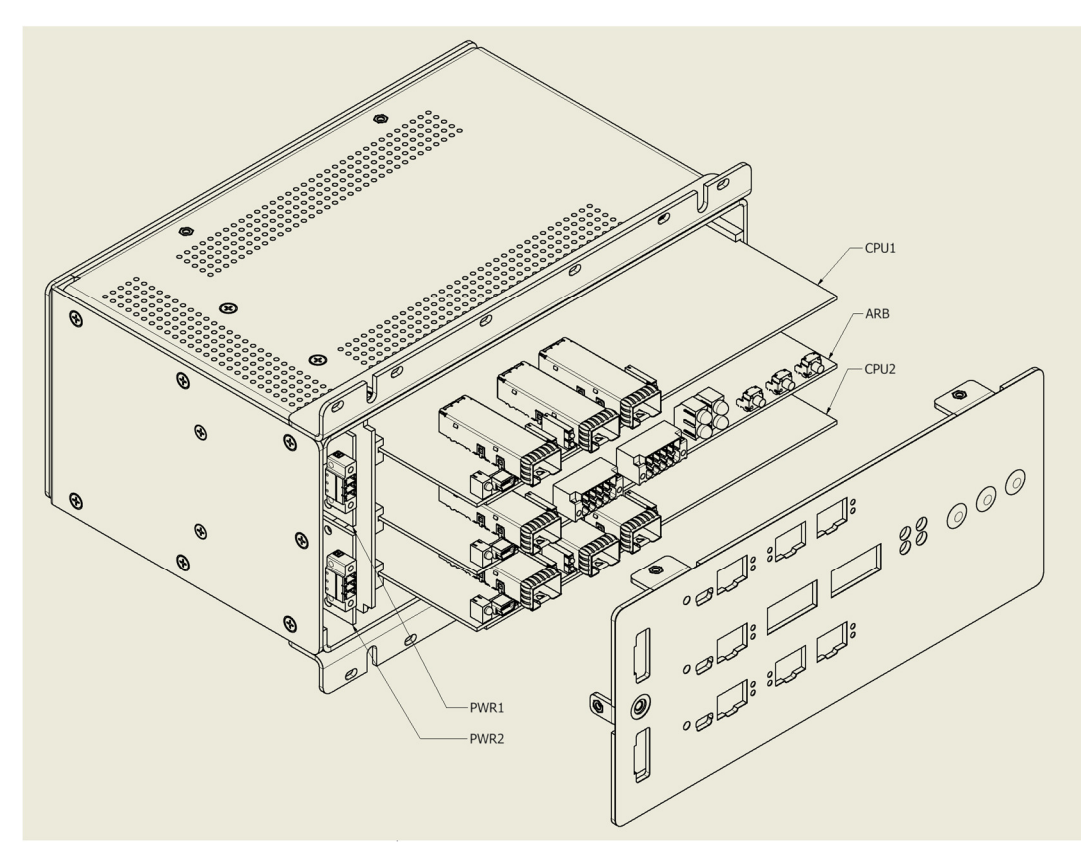

**Figura 3-2 : Disposición interna de CPURTUV3, modelo MRP1** 

# **3.4. Módulos PWR**

El equipo incluye dos módulos CPU.

Cada módulo tiene internamente un conversor DC/DC que garantiza la aislación de la entrada de alimentación respecto del resto de las conexiones del equipo. La tensión nominal de alimentación es 24Vcc. El borne de alimentación es enchufable y tiene tres conexiones de las cuales se utilizan solamente dos: V+ y V-.

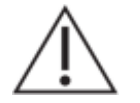

El cableado de alimentación debe realizarse mediante cable de  $0.5$  mm<sup>2</sup>, utilizando terminales de compresión tubulares aisladas.

Se recomienda conectar cada entrada de alimentación a una fuente de poder independiente, de forma de aumentar la confiabilidad de la solución en su conjunto. La entrada de alimentación de cada módulo permite alimentar el equipo por completo, por lo que la ausencia o falla de una de las alimentaciones no implican la pérdida de la cualidad de redundancia a nivel de unidad central de procesamiento del equipo.

El módulo ARB se encarga de monitorear el estado de cada bloque de alimentación.

# **3.5. Módulos CPU**

El equipo incluye dos módulos CPU.

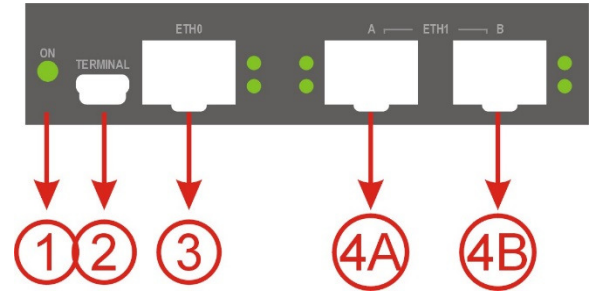

**Figura 3-3 : Disposición módulo CPU** 

#### Señalización Alimentación

El LED verde identificado como ON (ver 1 en Figura 3-3) señaliza la presencia de las tensiones de alimentación requeridas internamente por el módulo.

#### Puerto Terminal

El puerto Terminal (ver 2 en Figura 3-3) está destinado a casos de análisis por parte de personal especializado. Este puerto no tiene aislación galvánica y no debe permanecer conectado en campo.

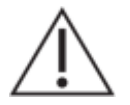

No conectar este puerto en forma permanente en campo.

#### Puertos de Red

Dispone de dos interfaces Ethernet:

- ETH0 destinado a bus de estación (ver 3 en Figura 3-3).
- ETH1 destinado a bus de proceso (ver 4A y 4B en Figura 3-3).

El puerto del bus de proceso cuenta con redundancia HSR/PRP según IEC 62439-3, distinguiéndose los conectores A y B como se indica en en Figura 3-3.

Las interfaces Ethernet tienen conectores para transceptores SFP, admitiendo:

- Fibra 100BASE-FX, fibra multimodo, conector LC, 1310nm (opción por defecto).
- Cobre 100BASE-TX, conector RJ45.

Cada conector tiene asociado dos LEDs verdes. El LED inferior señaliza el estado del enlace (LINK), mientras que el LED superior señaliza la actividad (ACT).

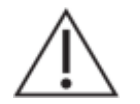

Nunca mirar dentro de los conectores de salida de fibra óptica. Utilizar instrumentos de medida de potencia óptica para determinar los niveles de señal presentes.

# **3.6. Módulo ARB**

El equipo incluye un módulo ARB.

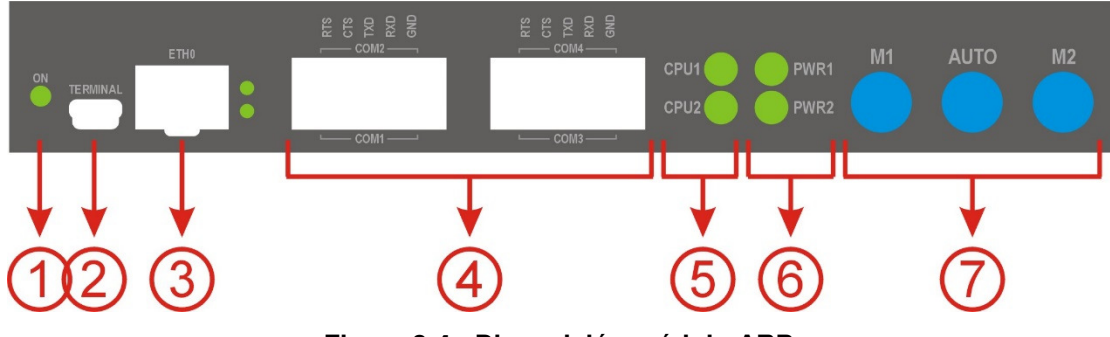

**Figura 3-4 : Disposición módulo ARB** 

#### Señalización Alimentación Interna

El LED verde identificado como ON (ver 1 en Figura 3-4) señaliza la presencia de las tensiones de alimentación requeridas internamente por el módulo.

#### Señalización Alimentación General

Los LEDs verdes identificados como PWR1 y PWR2 (ver 6 en Figura 3-4) señalizan la presencia de alimentación en los módulos de alimentación homónimos.

#### Señalización de Estado

Los LEDs verdes identificados como CPU1 y CPU2 (ver 5 en Figura 3-4) señalizan el estado de los módulos de CPU, según la siguiente codificación:

- CPU1 encendido fijo: modo de decisión automático, CPU1 activa.
- CPU1 parpadeando: modo de decisión manual, CPU1 activa.
- CPU2 encendido fijo: modo de decisión automático, CPU2 activa.
- CPU2 parpadeando: modo de decisión manual, CPU2 activa.

#### Puerto Terminal

El puerto Terminal (ver 2 en Figura 3-4Figura 3-3) está destinado a casos de análisis por parte de personal especializado. Este puerto no tiene aislación galvánica y no debe permanecer conectado en campo.

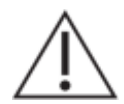

No conectar este puerto en forma permanente en campo.

#### Puerto de Red

Dispone de una interfaz Ethernet, identificada como ETH0 (ver 3 en Figura 3-4). Tiene conector para transceptor SFP, admitiendo:

- Fibra 100BASE-FX, fibra multimodo, conector LC, 1310nm (opción por defecto).
- Cobre 100BASE-TX, conector RJ45.

El conector tiene asociado dos LEDs verdes. El LED inferior señaliza el estado del enlace (LINK), mientras que el LED superior señaliza la actividad (ACT).

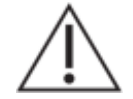

Nunca mirar dentro de los conectores de salida de fibra óptica. Utilizar instrumentos de medida de potencia óptica para determinar los niveles de señal presentes.

#### Puerto Seriales

Dispone de cuatro puertos RS232 (ver 4 en Figura 3-4), identificados como COM1 a COM4 y distribuidos en dos conectores enchufable de 10 pinos: el primero agrupa las señales de los puertos COM1 y COM2 mientras que el segundo agrupa las señales de COM3 y COM4. Los puertos de cada conector están opto-aislados respecto a los del otro conector y respecto al resto de la electrónica del

equipo. En cada puerto están disponibles las señales TXD, RXD, RTS y CTS. El módulo ARB conecta internamente estos puertos al módulo CPU en estado Activo.

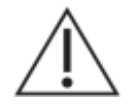

Utilizar cable blindado de  $0.14$  mm<sup>2</sup> a  $0.50$ mm<sup>2</sup>, con terminales de compresión tubulares aisladas.

#### Interfaz Operación

Dispone de tres pulsadores (ver 7 en Figura 3-4) que permiten definir localmente el modo de decisión que utilizará el ARB para definir la consigna. El uso de los pulsadores es el siguiente:

- M1: modo de decisión manual, forzando CPU1 activa.
- AUTO: modo de decisión automático, a criterio del ARB según estado de cada CPU.
- M2: modo de decisión Manual, forzando CPU2 activa.

Para que un pulsador actúe es necesario mantenerlo pulsado durante al menos dos segundos.

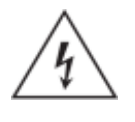

Operar desde la interfaz local puede tener consecuencias directas sobre la instalación controlada por el equipo. Esto debe ser realizado únicamente por personal debidamente capacitado y en total conocimiento del estado de la instalación.

### **3.7. Verificaciones previas a energizar el equipo**

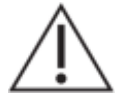

Compruebe el rango nominal de la tensión de alimentación, verificando que sea apropiado para la aplicación.

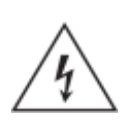

Verifique la integridad de la puesta a tierra del equipo.

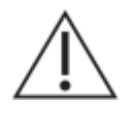

Todas las conexiones cableadas al equipo deben tener un potencial definido. En caso de realizar cableados por previsión que no serán utilizados al momento de la puesta en marcha, los mismos deben ser aterrados.

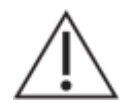

El equipo debe tener todos los conectores enchufados incluso cuando los mismos no están siendo utilizados.

# **4. ARQUITECTURA DE HARDWARE**

# **4.1. Introducción**

La CPURTUV3 tiene una arquitectura modular, como muestra el siguiente diagrama:

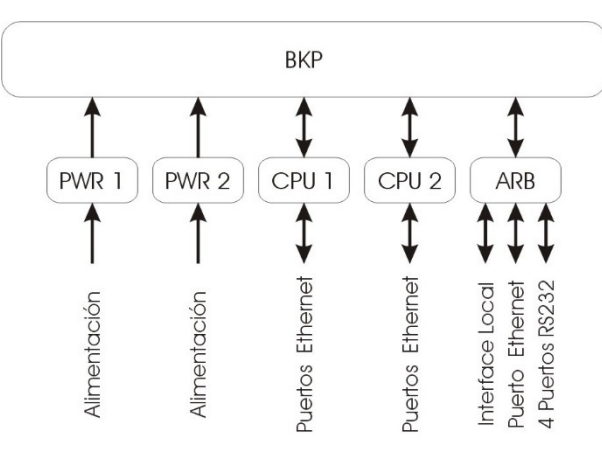

**Figura 4-1 : CPURTUV3 - Diagrama General** 

El módulo BKP es pasivo: su función es interconectar los demás módulos.

El esquema de interconexión de alimentación es el siguiente:

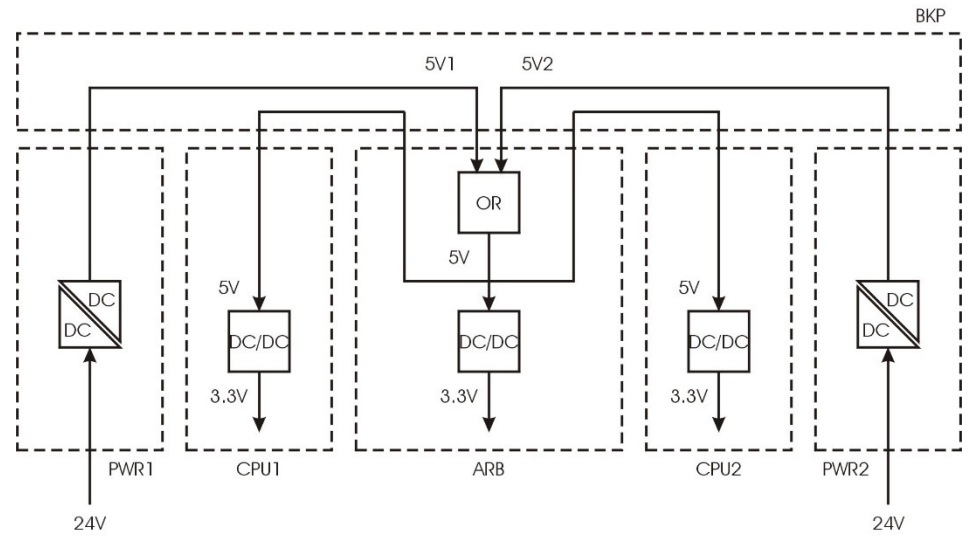

**Figura 4-2 : CPURTUV3 – Esquema interno alimentación** 

Cada módulo PWR tiene un conversor DC/DC aislado que permite garantizar la aislación galvánica entre la entrada de alimentación correspondiente y el resto de la electrónica del equipo. La salida de estos conversores llega a través del módulo BKP al módulo ARB, donde se realiza un OR lógico para obtener los 5V con los que se alimentan los diferentes módulos.

En lo que refiere a las señales, el esquema de interconexión es el siguiente:

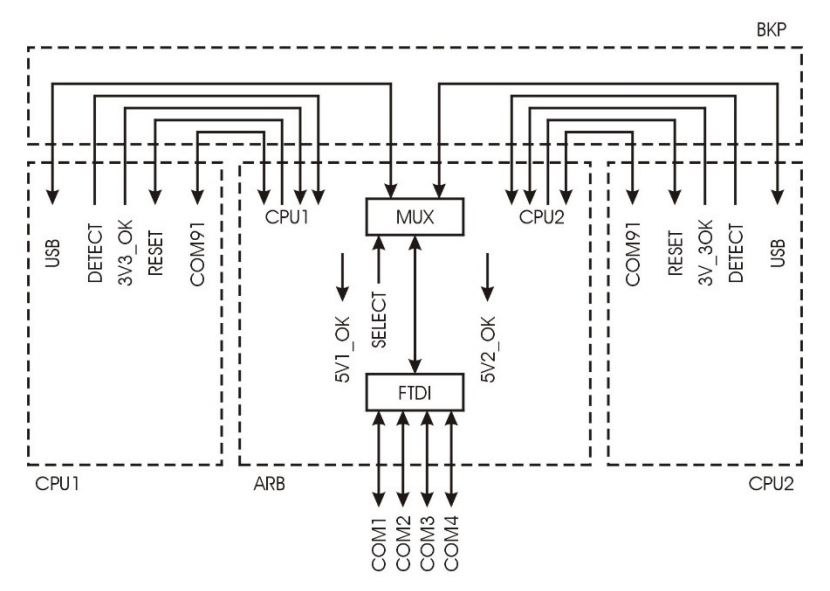

**Figura 4-3 : CPURTUV3 – Esquema interno señales** 

El módulo ARB dispone en forma directa señales que le permiten conocer la siguiente información:

- Presencia de las entradas de alimentación del equipo: señales 5V1\_OK y 5V2\_OK.
- Presencia física de cada módulo de CPU: señales DETECT.
- Presencia de fuentes 3.3V internas de cada módulo de CPU: señales 3V3\_OK.

El módulo ARB es capaz de resetear en forma directa e independiente cada uno de los módulos de CPU: señales RESET.

Cada módulo CPU está comunicado con el ARB a través de un puerto serial dedicado (COM91). Por este canal recibe la consigna en el modo redundante e intercambia información de estado.

El equipo cuenta con cuatro puertos seriales. Se acceden físicamente desde el módulo ARB, pero son redirigidos a la CPU activa. Internamente, se utiliza un adaptador FTDI para generar los puertos seriales a partir de un puerto USB. Según la consigna definida, el ARB conmuta una señal SELECT que permite mediante un multiplexor conectar el FTDI al puerto USB de la CPU activa.

# **4.2. Módulo CPU**

Sus principales características son:

- Procesador ARM.
- Memoria RAM estática, 512MB o superior.
- Memoria de programa micro SD, 8GB o superior.
- Reloj de tiempo real (RTC).
- Watchdog por hardware.
- Sin partes móviles.

Trabaja sobre un sistema operativo de tiempo real y con el aplicativo Sistema RTUQM, que se describe en más detalle en el capítulo 5.2.

La arquitectura del módulo CPU es la siguiente:

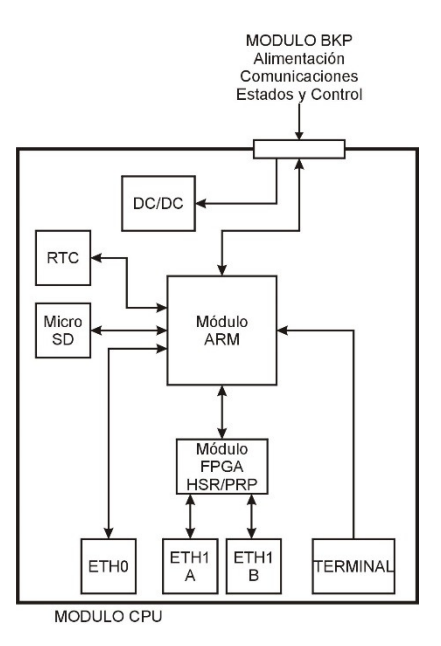

**Figura 4-4 : Arquitectura Módulo CPU** 

#### Módulo ARM

Basado en un procesador ARM Cortex A8.

Utiliza dos puertos seriales internamente: uno para comunicarse internamente con el módulo ARB (COM91) y otro para la terminal de debug (COM 99).

Cuenta con 4 puertos seriales libres para el usuario: COM1 a COM4. Estos puertos se obtienen a partir de un puerto usb mediante un integrado FTDI ubicado en el módulo ARB.

Cuenta con dos interfaces Ethernet: ETH0 y ETH1. La interfaz ETH0 está disponible en forma directa para el usuario, ETH1 está conectada al módulo FPGA, que implementa la redundancia PRP.

Incluye un watchdog que es controlado por el Módulo Consola del Sistema RTUQM.

#### Módulo FPGA

El módulo FPGA permite darle redundancia a la interface Ethernet ETH1. Se utiliza un módulo SmartOem de SoC-e basado en un FPGA de Xilinx, con el HSR/PRP Switch IP Core. Este IP Core implementa el HSR/PRP según la IEC 62439-3 versión 3. Soporta IEEE 1588:2008, comportándose como un Transparent Clock PTPv2.

Por detalles sobre el módulo SmartOem y el HSR/PRP Switch IP Core, referirse a https://soc-e.com.

#### Reloj de tiempo real (RTC)

El RTC es leído al iniciar el equipo. Luego es ajustado convenientemente por los módulos de sincronismo del Sistema RTUQM. Mantiene la hora mediante una batería de litio, ver detalles en el capítulo 8.

#### Puerto TERMINAL

Ofrece una terminal de comandos del sistema operativo. Se conecta mediante un cable USB a una PC, donde se detectará como un USB Serial Port, asignándole un índice de puerto COM. El conector del puerto es de tipo USB mini B.

Para acceder a la terminal, debe utilizarse un software tipo Terminal y acceder al puerto COM correspondiente a 115200, 8N1.

# **4.3. Módulo ARB**

Sus principales características son:

- Microcontrolador Atmel ARM.
- Watchdog por hardware.
- Sin partes móviles.

La arquitectura del módulo ARB es la siguiente:

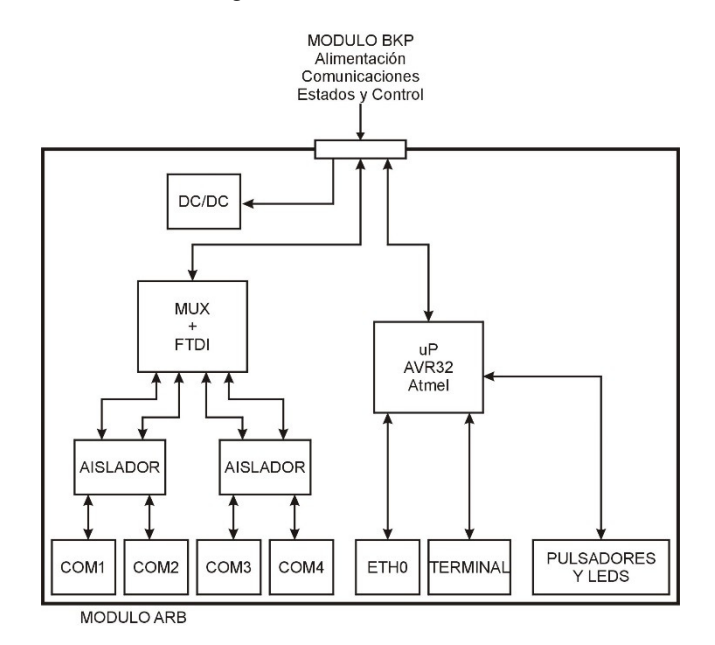

**Figura 4-5 : Arquitectura Módulo ARB** 

El microcontrolador tiene tres puertos seriales; dos de ellos se utilizan para comunicarse con los módulos CPU y el otro se utiliza para la terminal de debug.

La interfaz Ethernet ETH0 permite gestión y monitoreo remoto por protocolo Modbus TCP. La configuración de este puerto así como las tablas de puntos se detallan en la sección 5.4.

#### Puertos COM1 a COM4

Los puertos seriales que ofrece el módulo corresponden a la CPU activa. La conexión se realiza a través un puerto USB multiplexado internamente en función de la consigna definida.

Los puertos seriales están aislados en grupos de dos, es decir, COM1 y COM2 están aislados de COM3 y COM4 y a su vez todos los puertos están aislados del resto de la electrónica del equipo.

#### Puerto TERMINAL

Ofrece una terminal de comandos para configuración. Se conecta mediante un cable USB a una PC, donde se detectará como un USB Serial Port, asignándole un índice de puerto COM. El conector del puerto es de tipo USB mini B.

Para acceder a la terminal, debe utilizarse un software tipo Terminal y acceder al puerto COM correspondiente a 115200, 8N1.

# **5. ARQUITECTURA SOFTWARE**

## **5.1. Introducción**

La CPURTUV3 es un IED diseñado para cumplir la función de Unidad Central de Procesamiento de RTU. Para esto y en lo que refiere a software, se basa en el aplicativo Sistema RTUQM.

En las próximas secciones se brindan algunos aspectos generales del RTUQM y se detalla el funcionamiento particular para este equipo.

# **5.2. Sistema RTUQM**

El Sistema RTUQM es un conjunto de aplicaciones de software para gestión de Unidades Remotas de Telecontrol (RTU) marca Controles. Es utilizado para sus familias RTU587, RTU194 y RTU115.

Características básicas:

- Utiliza un sistema operativo de tiempo real para tareas críticas.
- Tiene una estructura modular y flexible.
- Elevada confiabilidad.
- Amplia capacidad de comunicaciones y sincronismo.
- Posibilidad de agregar lógicas programadas por el usuario.
- Administración sencilla.

La figura muestra la arquitectura del Sistema RTUQM:

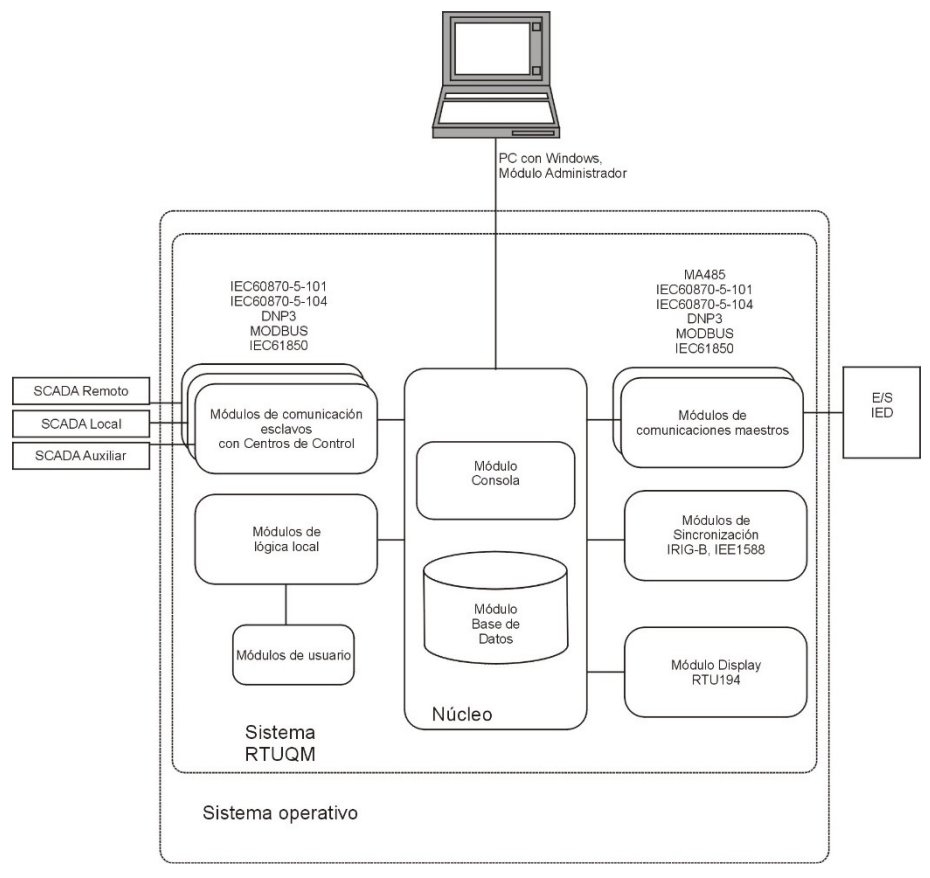

**Figura 5-1 : Sistema RTUQM - Arquitectura** 

El equipo CPURTUV3 requiere para su funcionamiento básico los siguientes módulos:

- Módulo Consola (consola).
- Módulo Base de Datos (bd).
- Módulo Driver de Supervisión (drvsup).
- Módulo Administrador RTUQM.

El Módulo Consola es el módulo central del aplicativo RTUQM. Se encarga de ejecutar y supervisar el funcionamiento de los otros módulos así como de interactuar con el módulo de administración.

El Módulo Base de Datos mantiene en memoria todos los puntos mapeados por drivers y protocolos.

El Módulo Driver de Supervisión es un módulo específico para la CPURTUV3. Permite la interacción entre el Sistema RTUQM y el módulo Árbitro (ARB).

El Módulo Administrador RTUQM será necesario para configurar y monitorear el equipo. Requiere un PC con sistema operativo Windows y conexión serial o TCP/IP al equipo que se desea administrar.

A esta configuración se agregan los módulos específicos requeridos por la aplicación particular:

- Módulos de comunicación esclavos: IEC 61850, IEC 60870-5-101/104, DNP3, Modbus.
- Módulos de comunicación maestros: IEC 61850, IEC 60870-5-101/104, DNP3, Modbus, Drv485B, DrvRtu115.
- Módulo de lógicas programadas por el usuario.
- Módulos para sincronismo: IRIG-B, IEEE1588:2008 (PTPv2).
- Otros módulos bajo requerimiento.

Por más detalles sobre el Sistema RTUQM referirse a la documentación del mismo.

### **5.3. Supervisión y Redundancia**

En esta sección se presenta el mecanismo implementado en la CPURTUV3 para la gestión de la redundancia y la supervisión remota.

Cada módulo CPU ejecuta una instancia del aplicativo RTUQM, pero en uno de ellos estará Activo y en el otro Pasivo. La decisión (consigna) es definida por el módulo ARB y comunicada a ambos módulos de CPU.

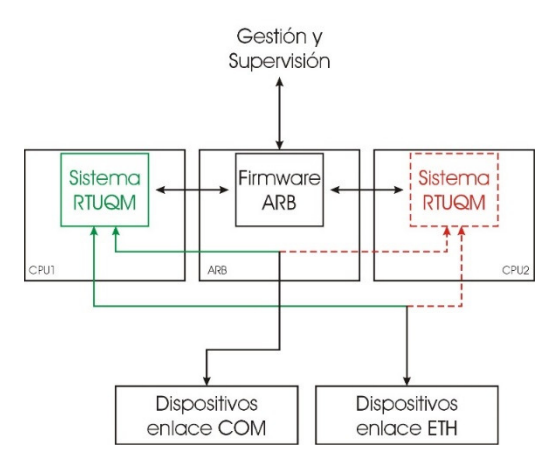

**Figura 5-2 : Esquema básico de redundancia** 

Las comunicaciones de la CPURTUV3 con otros dispositivos serán siempre dirigidas al módulo CPU en estado Activo. Esto aplica a las comunicaciones donde el CPURTUV3 sea maestro y a las que sea esclavo, por canales seriales y por canales Ethernet.

Los conectores de los puertos seriales están ubicados en el módulo ARB. Internamente el equipo se ocupa de conmutar los mismos hacia la CPU activa, de forma que solamente ésta pueda utilizarlos.

En el esquema de la figura anterior, la CPU1 es la activa y el camino verde es el que toman las comunicaciones. El camino rojo punteado se utiliza si el sistema conmuta de activo.

Las conexiones mediante canales Ethernet se manejan de una forma diferente. Los conectores se encuentran en cada módulo CPU y deben estar conectados tanto para la CPU activa como para la pasiva. Cada interface de cada módulo CPU tiene asignada una dirección IP fija diferente, de forma que siempre es posible acceder a ambos módulos con fines de gestión. La CPU que se consigne como activa, configura un alias con la dirección IP operativa en cada uno de las interfaces. En caso de conmutación, ese alias se da de baja en la que pasa a pasiva y de alta en la activa. Esto permite que, visto desde los dispositivos que requieren establecer un enlace Ethernet, el equipo tenga siempre la misma IP independientemente de cuál sea la CPU Activa. Esta dirección IP operativa es la que debe utilizarse para comunicarse con el equipo.

#### Clasificación de Módulos: fijos y consignables

El módulo consola clasifica los módulos configurados en dos grupos: fijos y consignables. Los fijos son aquellos que deben ejecutarse independientemente de la consigna recibida. Los consignables sólo se ejecutan en la CPU que reciba la consigna activa. Cuando hay un cambio en la consigna, los consignables serán dados de baja en una de las CPU y de alta en la otra. El criterio para clasificar los módulos es: los fijos son el propio módulo Consola (consola), el Base de Datos (bd), el Driver de Supervisión (drvsup) y los módulos de sincronización (sincro1588 y sincroirig). Todos los demás módulos son clasificados como consignables.

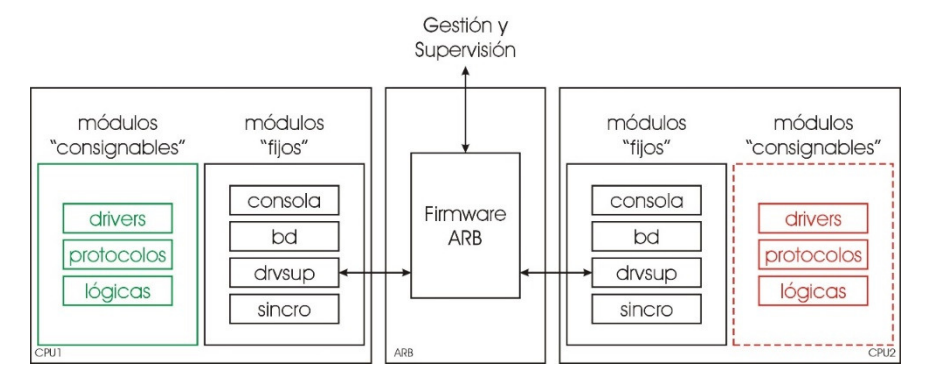

**Figura 5-3 : Módulos fijos y módulos consignables** 

En la figura se asume CPU1 activa y se muestra en verde los módulos consignables en ejecución. En caso de un cambio de consigna serán dados de baja en la CPU1 y se darán de alta los módulos consignables de la CPU2 (rojo punteado en la Figura 5-2).

#### Criterios de Consigna

El módulo ARB es el encargado de definir la consigna e informarla al resto del sistema. Admite dos modos de decisión: manual y automático. El modo manual es un modo de decisión forzada en el que el operador selecciona directamente cuál CPU desea sea la activa. En el modo automático el ARB determina cuál CPU debe estar activa a partir de la información que dispone de cada una. El modo de consigna es persistente, mantiene su valor aun cuando el equipo reinicie.

Las variables que evalúa para tomar la decisión en modo automático son:

- CPU NO INSTALADA: se obtiene a partir de la señal DETECT.
- CPU FALLA DC: se obtiene a partir de la señal 3V3 OK.
- CPU FALLA COM: se determina del estado de comunicación con drvsup.
- CPU SIN FALLAS: instalada sin fallas.

El criterio del ARB es consignar la CPU1 como Activa excepto cuando ésta no esté instalada o presente alguna falla y la CPU2 esté instalada sin fallas. Frente a una falla o ausencia del ARB, la CPU1 se autoproclama Activa.

#### Cambio de Consigna

Frente a un cambio de consigna:

- La CPU que estaba Activa da de baja el alias de las IPs operativa y los módulos consignables.
- La CPU que estaba Pasiva da de alta el alias de las IPs operativas y los módulos consignables.
- El ARB conmuta los puertos seriales, dirigiéndolos a la CPU que pasó Activa.
- Los dispositivos externos que estaban conectados al equipo, perderán transitoriamente los enlaces y los retomaran algunos segundos después.

#### Observaciones:

- El sistema **no realiza un respaldo en caliente**.
- Los módulos consignables se dan de baja en una CPU y de alta en la otra. Es consecuencia, **es posible que se pierdan cambios de estado durante la transición**.
- Los automatismos comenzarán a ejecutarse desde el inicio en la CPU que pasó a activa. Es necesario **realizar diseño de las máquinas de estado robusto** para evitar que esto sea un problema. Es importante considerarlo también en cuanto a las **variables persistentes**, que podrían tener valores diferentes en una u otra CPU.

#### Estado Sistema

El ARB obtiene de cada CPU indicadores de carga de procesador y de memoria. A su vez, es posible configurar umbrales de estabilidad para cada uno de estos indicadores.

El ARB analiza los indicadores y define que una CPU está en estado estable si todos los indicadores están por debajo de los umbrales configurados. La forma de indicarlo es mediante el registro Estado Sistema de la tabla de puntos reportados para cada CPU (ver Tabla 5-3 y Tabla 5-4), que valdrá 1 si es estable y 2 si es inestable.

Estos indicadores no son utilizados para definir la consigna.

#### Configuración de Sistema Redundante

Es fundamental que las configuraciones del Sistema RTUQM sean idénticas en todo momento, de forma que si hay un cambio de consigna el sistema no modifique su comportamiento.

Cuando el usuario se conecta con el Administrador RTUQM a un sistema redundante y modifica un archivo de configuración, el mismo se actualiza automáticamente en ambas CPUs.

Mediante el Administrador RTUQM, es posible forzar un mecanismo para volcar los ejecutables y las configuraciones del RTUQM de una CPU a la otra.

#### Estado de Sistema Redundante

El sistema redundante tiene cuatro estados posibles:

- Redundancia no habilitada
- Redundancia habilitada y disponible sin errores
- Redundancia habilitada, con error de comunicaciones
- Redundancia habilitada, con error de RTUQM

El error de comunicaciones indica que el ARB no se comunica correctamente con al menos uno de los módulos CPU.

El error de RTUQM implica que hay diferencias de ejecutables o de configuración de RTUQM entre ambas CPUs, por lo que el sistema puede cambiar su comportamiento frente a un cambio de consigna.

Existen diferentes mecanismos para obtener información del estado del sistema redundante:

- Interface de Gestión Remota del ARB, mediante Modbus TCP, ver sección 5.4.
- Puntos de supervisión del Módulo Consola, ver manual del módulo.
- Administrador RTUQM:
	- o Barra de Estado.
		- o Terminal del Driver de Supervisión, ventana Estado.
		- o Terminal del Módulo Consola, ventana Estado.

### **5.4. Gestión Remota Modbus**

El equipo CPURTUV3 permite monitoreo y gestión remota por Modbus TCP. La comunicación se establece el puerto ETH0 del módulo ARB. Se permite un máximo de 5 conexiones remotas simultáneas.

### 5.4.1. Configuración

Se requiere únicamente configurar los parámetros de red del ARB: dirección IP, máscara de red y puerto de enlace (gateway).

La configuración de los parámetros de red puede realizarse:

- Mediante RTUQM, en forma remota
- Mediante TERMINAL, en forma local

#### Configuración mediante RTUQM

Se debe establecer una conexión al equipo mediante el Administrador RTUQM y acceder a la terminal del módulo Driver de Supervisión. En la ventana estado se observarán los valores activos de los parámetros de configuración de red del módulo ARB.

Para cambiar esta configuración, el usuario debe seleccionar el botón Modificar, lo cual abrirá un cuadro de diálogo para ingresar los nuevos parámetros. Una vez ingresados, los mismos no serán enviados hasta tanto el usuario no acepte los mismos y confirme la operación.

#### Configuración mediante TERMINAL

El equipo permite acceder a una terminal de comandos local, conectándose al puerto TERMINAL del módulo ARB desde una PC mediante un cable USB. La PC detecta la conexión como un USB Serial Port, asignándole un índice de puerto COM. Mediante un software tipo Terminal abrir el puerto COM correspondiente, a 115200bd 8N1.

Para obtener ayuda de la sintaxis de los comandos, ejecutar el comando help. En particular, para la configuración de los parámetros de red, el comando es ifconfig, cuya sintaxis es la siguiente:

```
>>help ifconfig 
Uso: ifconfig [param] [value] 
Configuracion interfaz Ethernet 
Sin parametros muestra la configuracion existente 
param = parametro que se desea configurar: 
    i = Direccion IP 
    m = Mascara de subred 
    g = Puerto de enlace 
value = valor del parametro, en formato xxx.xxx.xxx.xxx
```
Si por ejemplo se desea configurar la dirección 192.168.0.100/24 con puerta de enlace 192.168.0.250, los comandos a ejecutar son:

```
>>ifconfig i 192.168.0.100 
>>ifconfig m 255.255.255.0 
>>ifconfig g 192.168.0.250
```
La configuración queda almacenada en memoria no volátil. El comando ifconfig sin parámetros permite visualizar los valores adoptados.

```
>>ifconfig 
Network interface 
         e0 status: up
```

```
Network Parameters 
        MAC Address = 00:12:34:12:34:12 
        IP Address = 192.168.0.100 
       Net Mask = 255.255.255.0
       Gateway = 192.168.0.250
```
### 5.4.2. Tablas de Puntos

El puerto de atención para comunicaciones Modbus TCP es el 502.

#### Tabla Coil Status 1 – Comandos

Tipo de puntos: comandos booleanos Cantidad de puntos: 7

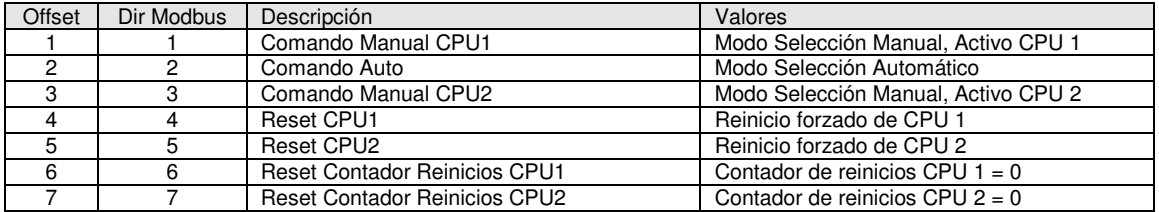

#### **Tabla 5-1 – Modbus Coil Status 1 - Comandos**

#### Tabla Input Registers 1 – Información ARB

Tipo de puntos: 16 bits con signo, big endian. Cantidad de puntos: 9

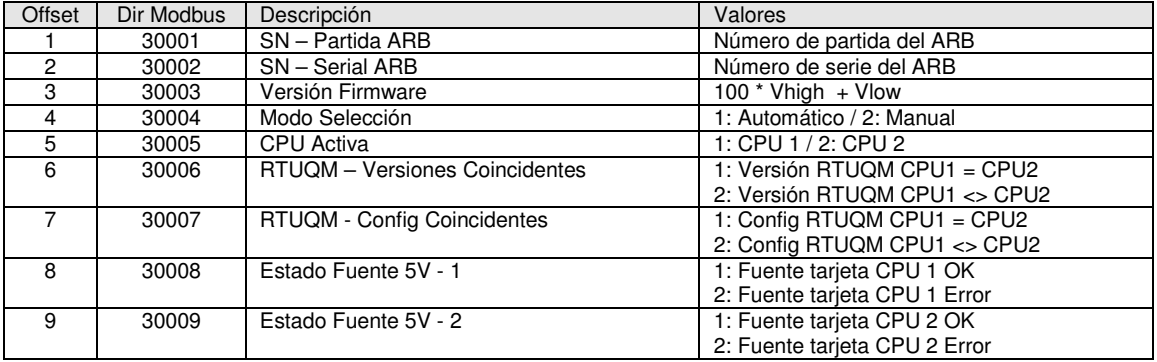

#### **Tabla 5-2 – Modbus Input Registers 1 – Información ARB**

#### Tabla Input Registers 2 - Información CPU 1

Tipo de puntos: 16 bits con signo, big endian. Cantidad de puntos: 14

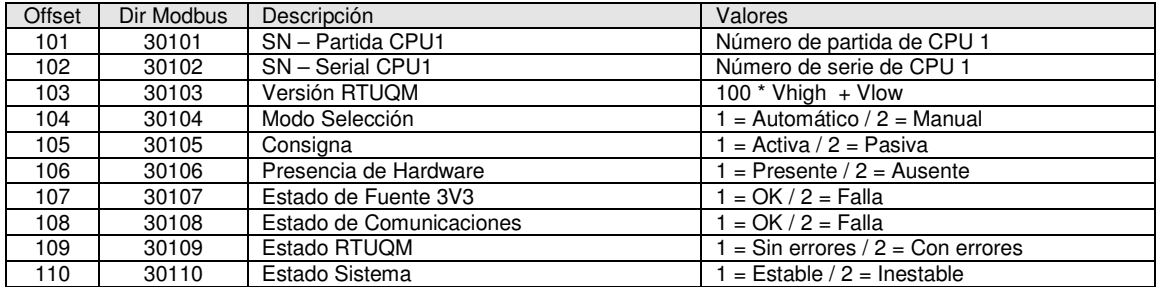

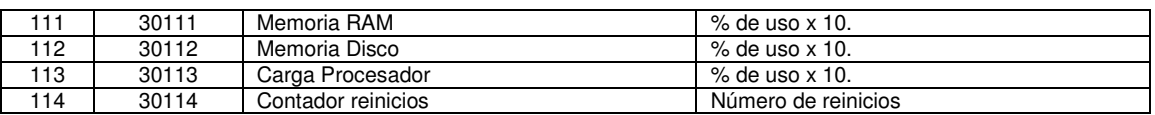

#### **Tabla 5-3 – Modbus Input Registers 2 – Información CPU 1**

Tabla Input Registers 3 - Información CPU 2

Tipo de puntos: 16 bits con signo, big endian. Cantidad de puntos: 14

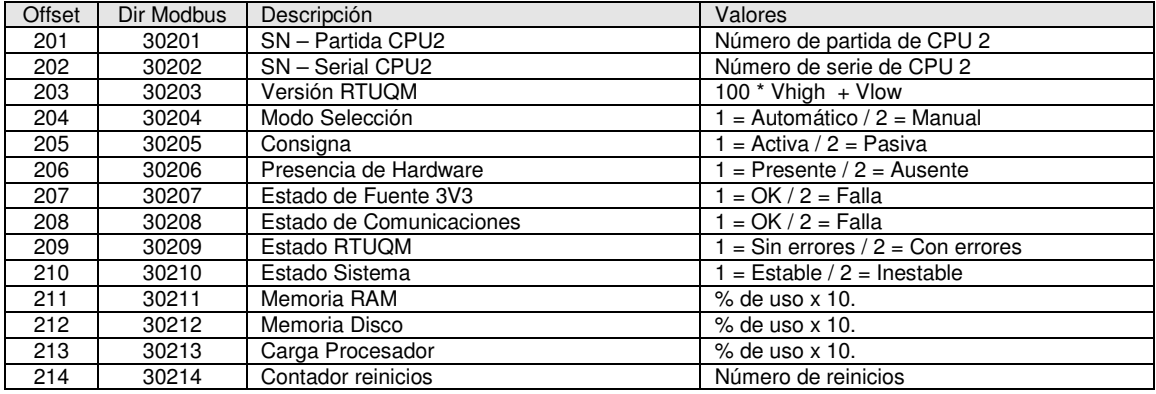

#### **Tabla 5-4 – Modbus Input Registers 3 – Información CPU 2**

Tabla Holding Registers 1 – Parámetros Estabilidad

Tipo de puntos: 16 bits con signo, big endian. Cantidad de puntos: 3

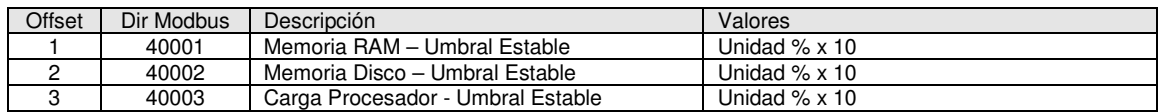

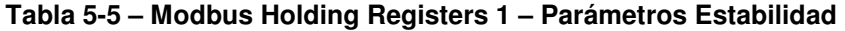

### **5.5. Configuración por defecto**

#### 5.5.1. Módulo ARB

El módulo ARB se configura por defecto con dirección IP 10.0.0.220/16 y puerto de enlace 10.0.0.147.

#### 5.5.2. Módulos CPU

Los detalles sobre los parámetros de configuración de los módulos del Sistema RTUQM se pueden obtener de los correspondientes manuales. En esta sección se detallan únicamente parámetros considerados de especial interés para el equipo CPURTUV3.

La edición de todos los parámetros de configuración del Sistema RTUQM debe realizarse únicamente desde el Administrador RTUQM. Éste software válida la edición de los parámetros, garantizándose así un correcto funcionamiento.

#### Configuración Global de RTU

Los parámetros globales del sistema configurables por el usuario son:

• Nombre de la máquina.

- Zona horaria (es posible configurar horarios de verano).
- Interfaces de red (habilitar o no, dirección IP y máscara para cada interfaz).
- Gateway por defecto (dirección IP).
- Sincronizar por NTP (habilitar o no, dirección del servidor).
- Acceso remoto por Samba y/o Telnet (habilitar o no).
- Capacidad máxima de la lista de eventos.
- Criterios para log de eventos a archivos y trap de eventos.

En equipo dispone de dos módulos CPU. La dirección IP fija de cada CPU no puede coincidir, por lo que estos archivos de configuración global serán diferentes.

En ambos casos, el equipo sale de fábrica con zona horaria UTC-3 (Uruguay), NTP no habilitado, Samba y Telnet habilitados, 5000 eventos en memoria, traps no habilitados, logs a disco habilitados para errores y reinicios por 15 días y las siguientes direcciones IP (sin Gateway):

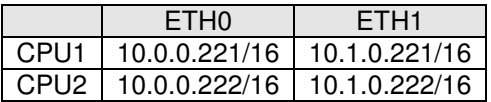

Cualquier cambio en estos parámetros, requiere reiniciar el equipo para que tome efecto. El archivo que contiene esta configuración es el rtuglobal.ini y se ubica en el directorio /rtugm/config.

#### Configuración Módulo Consola

En la configuración por defecto no habilita comunicación por puerto serial. Se aceptan conexiones del Administrador por puerto TCP 2001.

En cuanto a la redundancia, se habilita asignando las direcciones IP operativas: 193.0.0.30/24 en ETH0 y 194.0.0.30/24 en ETH1.

#### Configuración Driver de Supervisión

El módulo se configura por defecto para comunicarse con el árbitro por el puerto COM91 (interno).

# **6. ESPECIFICACIONES TÉCNICAS**

### **6.1. Alimentación**

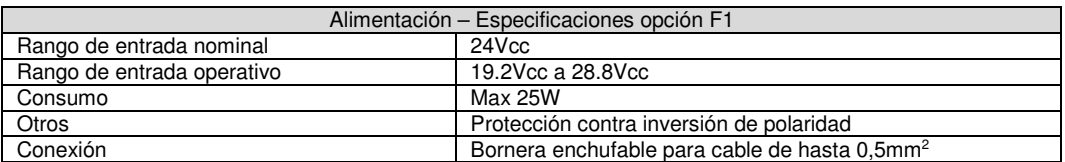

### **6.2. CPU**

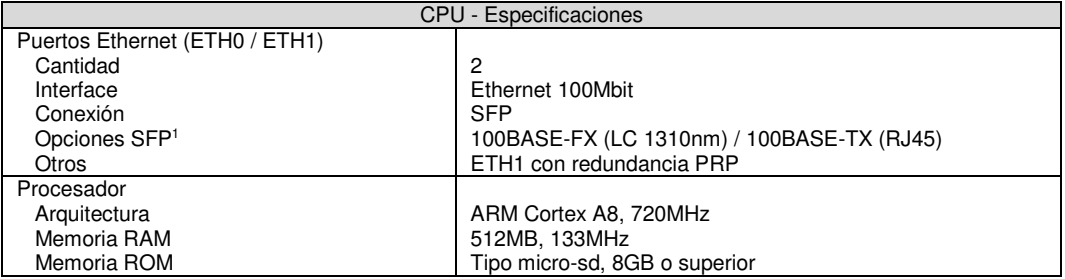

### **6.3. ARB**

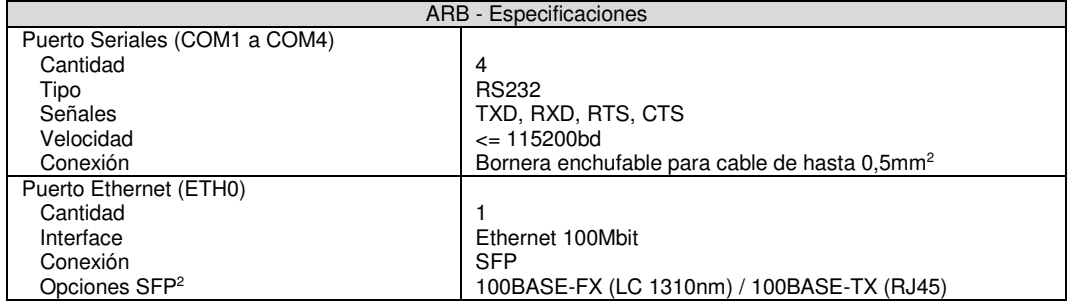

# **6.4. Mecánicas y Ambientales**

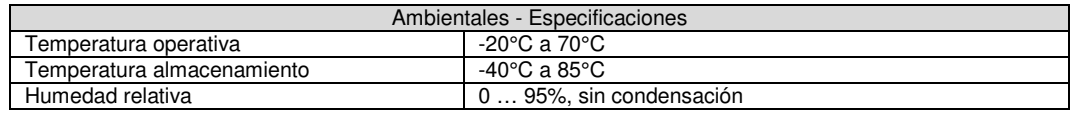

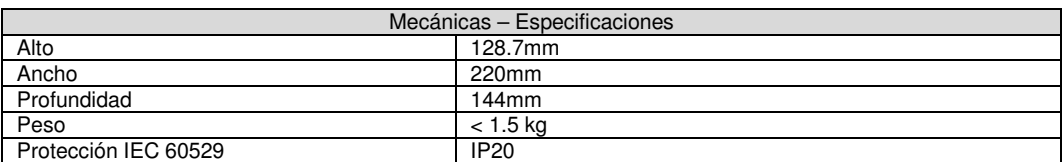

 1 Por defecto se entregan con 100BASE-FX. 2 Por defecto se entregan con 100BASE-FX.

# **7. MODELOS Y OPCIONES**

El código de producto especifica las opciones incorporadas:

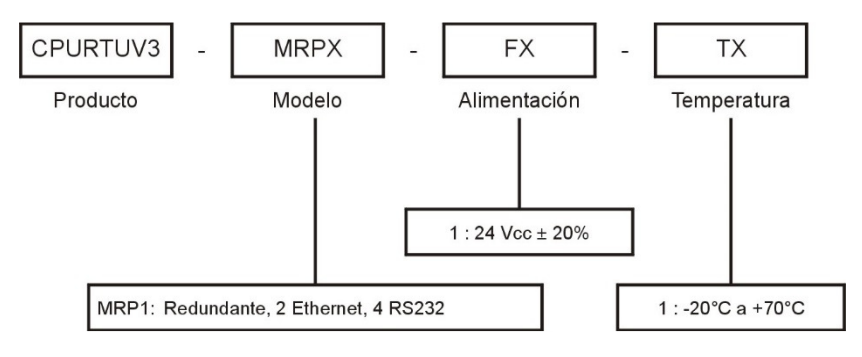

Observación: por defecto el equipo se entrega con transceptores SFP de fibra.

# **8. MANTENIMIENTO**

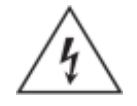

Antes de realizar ninguna tarea de mantenimiento, leer atentamente las Precauciones de Seguridad incluidas al comienzo del documento.

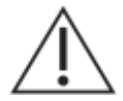

Des-energizar completamente el equipo antes de realizar ninguna tarea de mantenimiento.

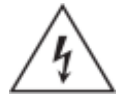

No realizar tareas de mantenimiento con el equipo conectado en campo.

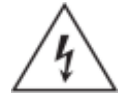

Desmontar el frente del equipo puede dejar expuestos circuitos con voltajes peligrosos. Verificar que el equipo haya sido des-energizado previamente.

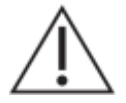

Tome precauciones adecuadas contra descargas electrostáticas (ESD) antes de acercarse al interior del equipo, para evitar daños sobre el mismo.

#### Sustitución de Módulos

El primer paso es retirar el frente del equipo. El procedimiento para esto es:

- 1. Apagar el equipo.
- 2. Desconectar todos los bornes enchufables o conectores de red del frente del equipo
- 3. Retirar los SFP de los puertos de red.
- 4. Retirar los 7 tornillos que sujetan el frente:
	- o 2 en la parte superior y 2 en la inferior (los centrales hacia el frente)
	- o 2 en el lateral derecho (los centrales al frente)
	- o 1 en el lateral izquierdo (central al frente)

En el caso de los módulos ARB y CPU, luego de retirado el frente ya es posible realizar la sustitución. Los módulos deslizan por las guías metálicas y se conectan a presión en el módulo BKP.

En el caso de los módulos PWR, se requiere retirar también el lateral izquierdo. Para esto se deben retirar los 8 tornillos que lo sujetan: 3 a la tapa superior, 3 a la tapa inferior y 2 al fondo. A continuación, se deben retirar 4 tornillos que fijan el módulo PWR a sustituir de un separador interno del equipo y desconectar del módulo BKP.

En el caso del módulo BKP, se requiere desarmar el equipo por completo: retirar el frente, el lateral izquierdo, los módulos CPU1, CPU2, ARB, PWR1 y PWR2 y el separador interno del equipo. Recién entonces se pueden retirar los tornillos que fijan el BKP al fondo.

#### Fusibles

El equipo no cuenta con fusibles.

#### Baterías:

Cada módulo CPU cuenta con una batería de litio CR2032, de 3V. La misma está instalada en el zócalo J6 del módulo CPU. La función de esta batería es mantener la hora del equipo cuando el mismo es des-energizado.

Estas baterías tienen una vida útil superior a 10 años. Luego de este período, es posible que el equipo tenga una hora incorrecta al encender.

Para sustituir la batería es necesario retirar el módulo CPU. Para esto se deben seguir los mismos pasos que para la sustitución del módulo, reemplazando la batería y volviendo a colocar el módulo. Es importante realizar este procedimiento con el equipo apagado.

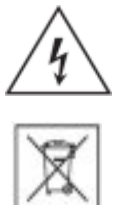

Atención: riesgo de incendio en caso de reemplazar la batería por una de tipo incorrecto o de colocar la batería con la polaridad invertida.

Realizar el descarte de las baterías reemplazadas según las reglamentaciones nacionales y/o locales.

#### Restaurar configuración

Es posible restaurar la configuración de fábrica de la memoria micro-sd, que contiene el sistema operativo y el aplicativo Sistema RTUQM. Para esto es necesario acceder internamente al Módulo CPU, retirando el frente del equipo.

El procedimiento es el siguiente:

- 1. Apagar el equipo y retirar el frente según el procedimiento descrito al comienzo de la sección.
- 2. Energizar el equipo manteniendo apretado el botón BOOT del módulo CPU a restaurar (el botón está accesible desde el frente sin retirar el módulo). El LED azul D2 debe comenzar a realizar un parpadeo lento.
- 3. Mantenerlo apretado por 5 segundos, hasta que el LED comience un parpadeo rápido.
- 4. Esperar a que el sistema realice la restauración. Este proceso puede demorar algunos minutos. No cortar la alimentación durante el mismo, pues el equipo puede quedar en un estado indefinido.
- 5. Colocar nuevamente el frente del equipo.

Es importante tener presente que al restaurar la configuración de fábrica se perderán todos los cambios realizados por el usuario. Se recomienda realizar previamente un respaldo de los contenidos particulares del equipo.

#### Cambio de memoria micro-sd:

Los módulos CPU incluyen una memoria micro-sd, instalada en el zócalo J7 del módulo CPU. Esta memoria contiene el sistema operativo y el aplicativo Sistema RTUQM.

Para sustituir una memoria es necesario retirar el frente del equipo, según el procedimiento descrito al comienzo de la sección. Luego, la memoria se encuentra fácilmente accesible desde el frente, sin necesidad de retirar el módulo CPU del equipo. El zócalo tiene un mecanismo tipo "push-in/push-out". Una vez sustituida la memoria se vuelve a colocar el frente. Es importante realizar este procedimiento con el equipo apagado.

El tipo de memoria es elegido específicamente para la aplicación, considerando requerimientos de temperatura operativa y de velocidad. El contenido de las memorias no permite un clonado directo. Las memorias deben solicitarse a Controles S.A.

#### Limpieza:

Utilizar un paño sin pelusa levemente humedecido con agua limpia. Aplicar solamente en el exterior del equipo. El interior del equipo no requiere limpieza.